# Navodila za izbiro izbirnih predmetov

### Kaj potrebujem

Uporabniško ime in geslo. Uporabniško ime in geslo že imate, če uporabljate portal za starše. Bodo pa uporabniška imena in gesla dobili otroci v šoli pri razredniku. Občasno se zgodi, da sistem za določenega starša napiše, da podatki niso veljavni. V tem primeru vas prosim, uporabite uporabniške podatke za drugega starša, če jih imate. Sicer mi napišite elektronsko sporočilo na naslov [ravnatelj@oskm.si.](mailto:ravnatelj@oskm.si)

#### Prijava

Na spletnem naslovu [https://lopolis.si](https://lopolis.si/) vpišemo svoje podatke in stisnemo Prijava.

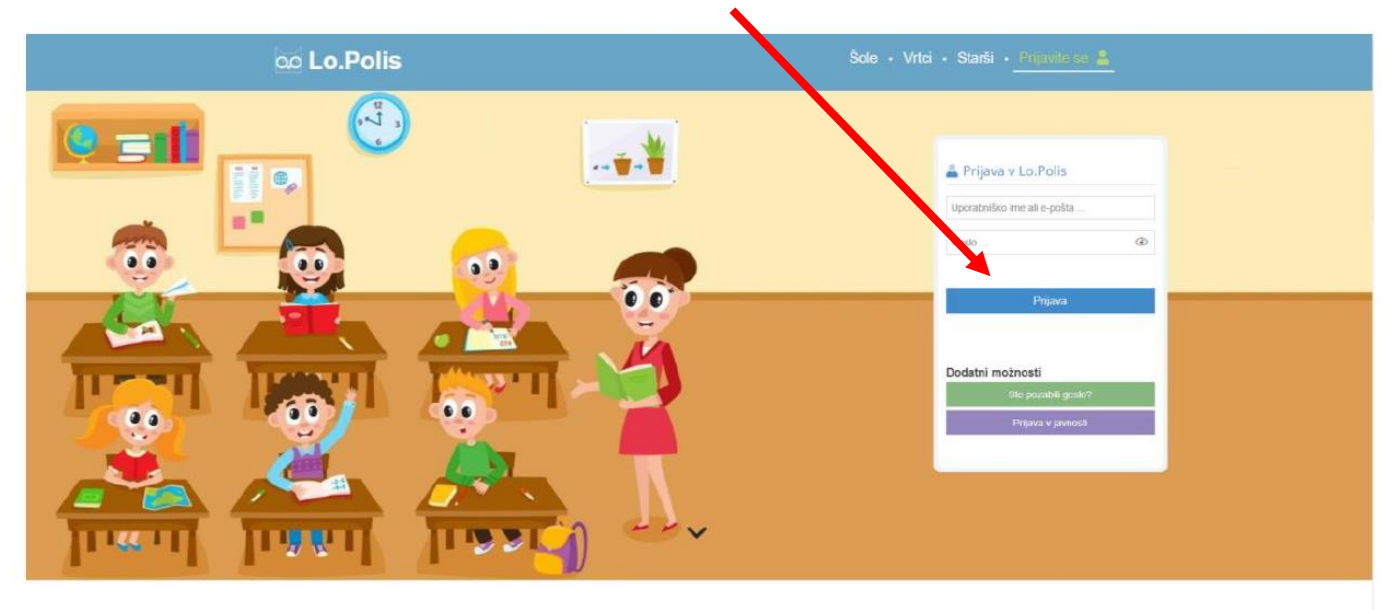

Portal

Ime otroka za katerega opravljate izbiro

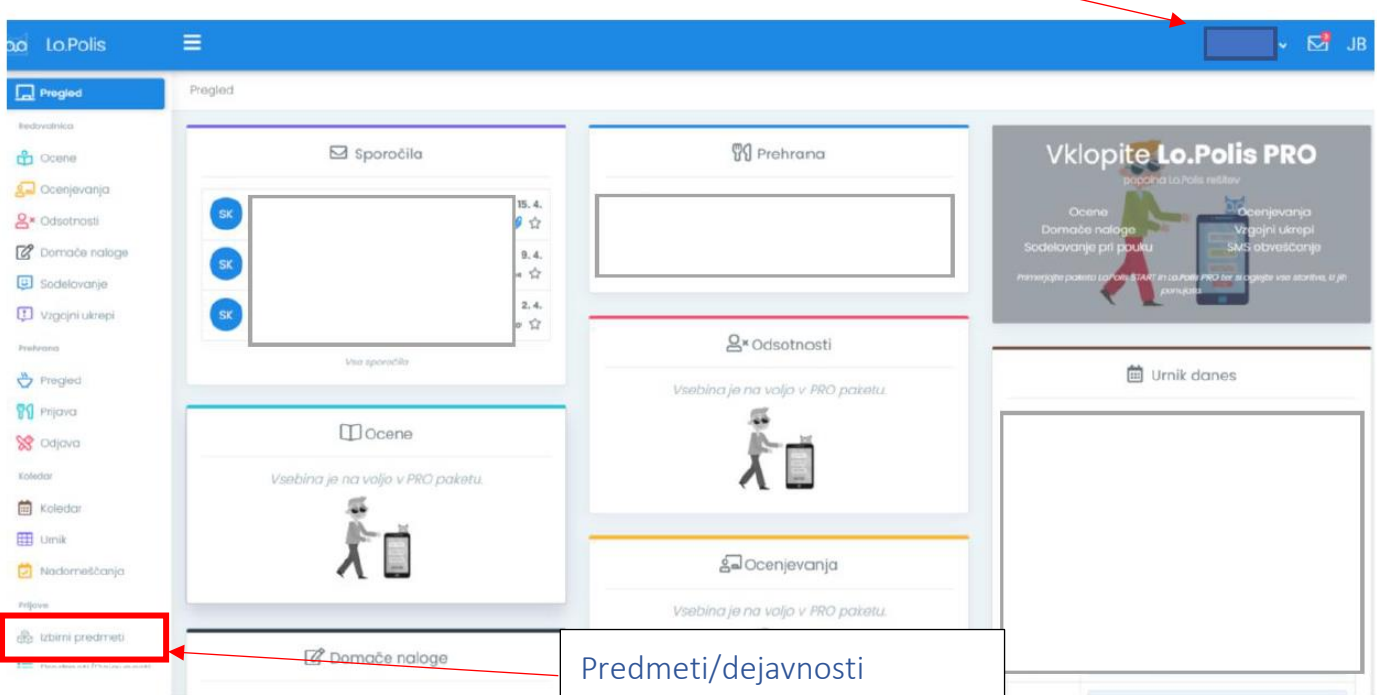

## Izbira izbirnih predmetov

#### Najprej na zaslonu izberete vrstico Izbirni predmeti

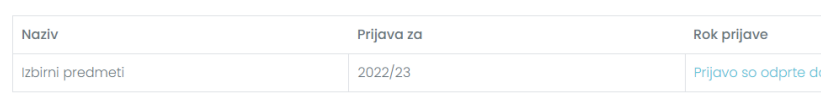

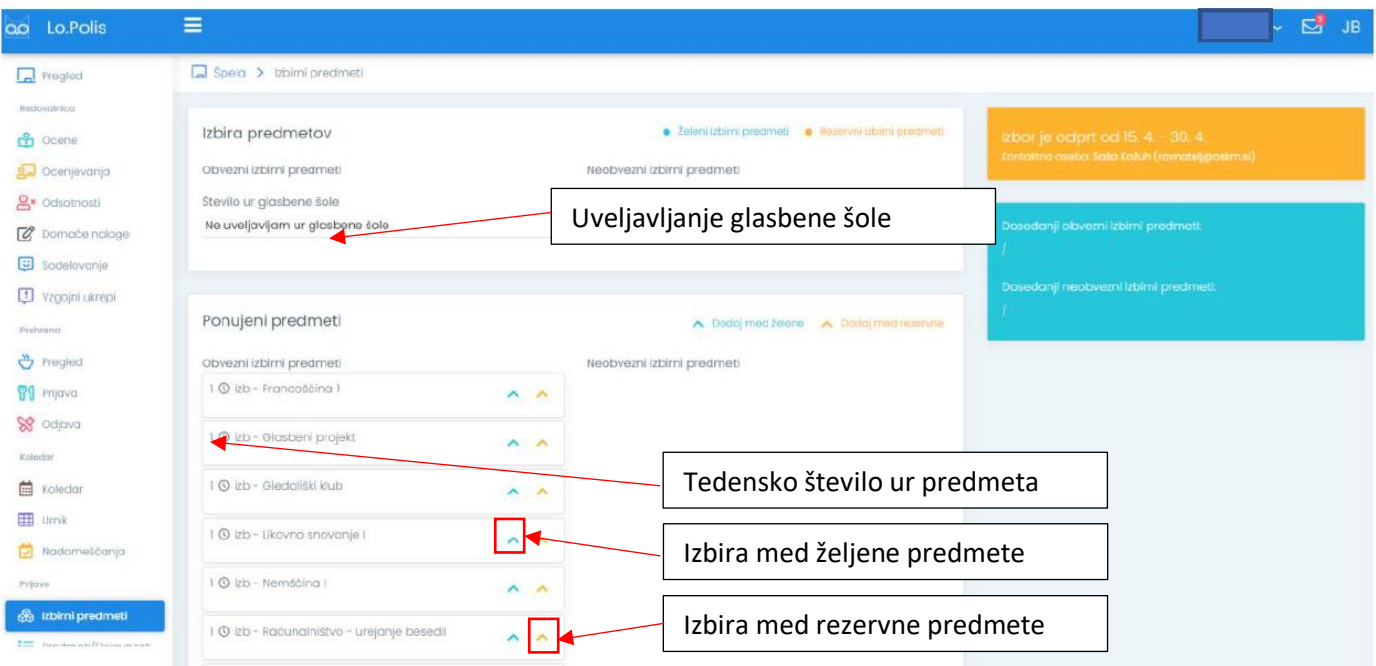

Za otroka lahko izberete dve ali tri ure tedensko izbirnih predmetov. Vsi predmeti z izjemo jezikov, pri nas nemščine in francoščine, se izvajajo eno uro tedensko.

Izbira se tiste predmete, ki jih otrok želi in tiste (rezervne), ki bi jih otrok obiskoval v primeru, da se željeni predmet ne bi izvajal.

Najprej izberete željene predmete. To storite tako, da na kartici predmeta kliknete na modro puščico. S tem boste predmet premaknili med izbrane. To storite s tistimi predmeti, ki bi jih otrok najraje obiskoval. Pri tem pazite na število ur izvajanja. Zahtevani sta dve uri tedensko, to pomeni le en jezik ali dva druga predmeta, lahko pa izberete tudi tri ure.

Ko končate z izbiro željenih predmetov, izberete še rezervne po enakem postopku kakor željene vendar s klikom na oranžno puščico.

Predmeti se v zgornjem oknu pojavijo v vrstnem redu kakor ste jih izbirali. Če bi želeli vrstni red spremeniti lahko to storite s puščicami gor in dol. Če želite predmet odstraniti iz izbire, to storite s klikom na rdeč križec.

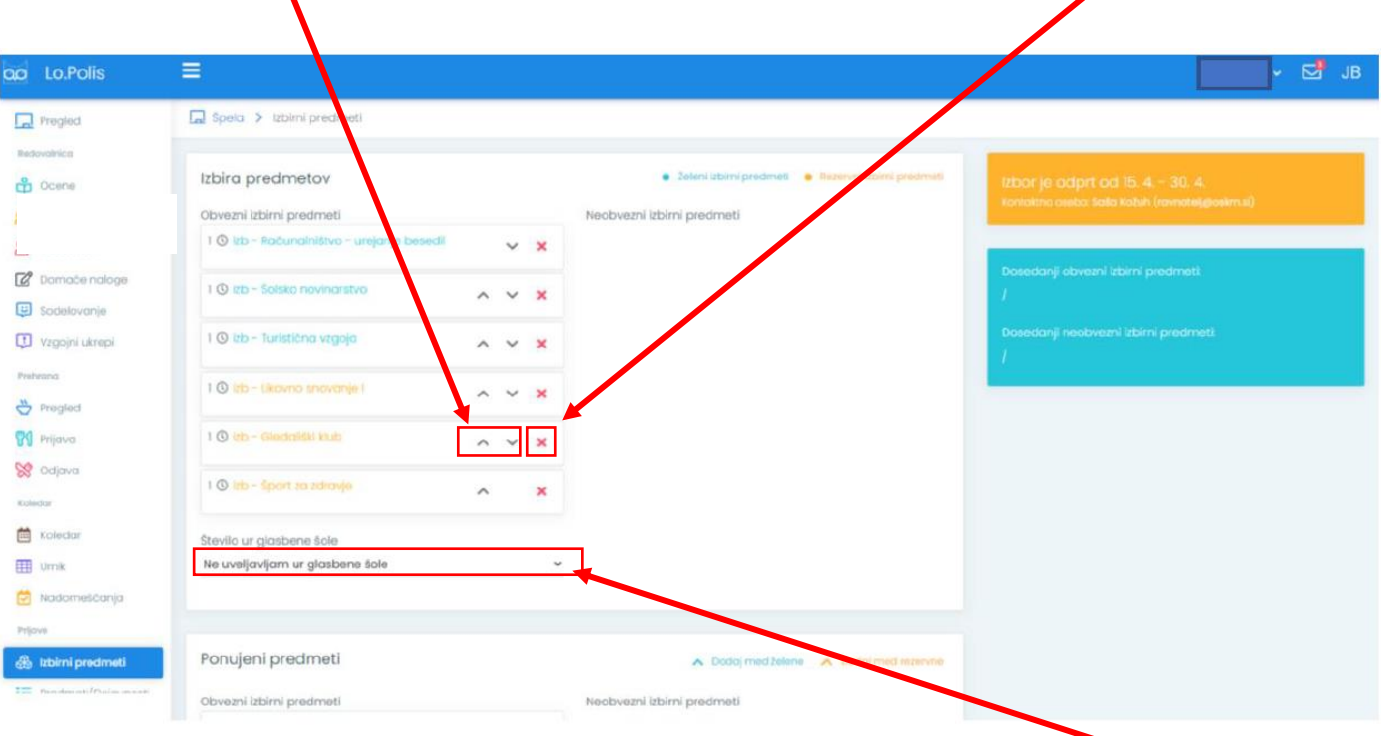

Če boste uveljavljali glasbeno šolo v obsegu dveh ur, potem izbire ne opravite in izberete v spustnem meniju za glasbene šole številko 2. Lahko pa uveljavljate le eno uro glasbene šole pri tem izberete v spustnem meniju številko 1 in opravite izbiro izbirnih predmetov enako kot ostali, vendar le za eno uro tedensko.

Ko končate z izbiro se enostavno odjavite.

Izbiro lahko kasneje s ponovno prijavo spremenite, vendar le do datuma, ki je zapisan za zaključek izbire.